## 知 Primera基础配置及分析

[存储配置](https://zhiliao.h3c.com/questions/catesDis/1562) **[zhiliao\\_KTXAil](https://zhiliao.h3c.com/User/other/371450)** 2023-10-25 发表

问题描述

Primera 基础配置及RAID 6分析

过程分析

操作命令:

showsys:

c630 cli% shows wsys<br>- ---Hodel---- --Serial-- Nodes Master ClusterLED --------------(MiB)----------------<br>- HPE\_3PAR C630 CN701503MQ - 2 - 0 Green - 126270464 26094592 100175872 - 0 ID -Name<br>x25C02 c630

showcage:4个磁盘笼,编号0 1 2 5

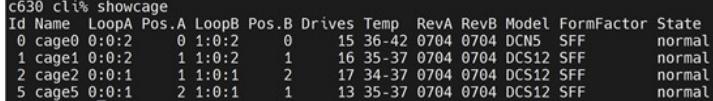

showversion:查看版本

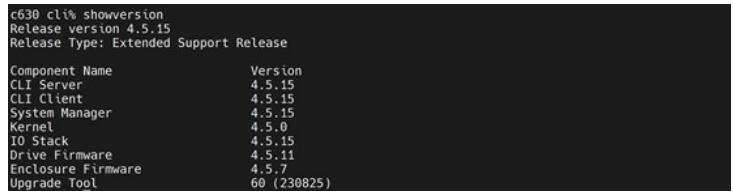

showpd:查看已有硬盘信息

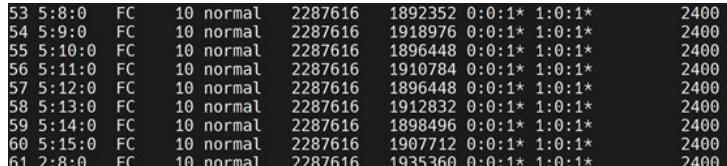

创建53-60编号硬盘cpg, raid 6

c630 cli% createcpg -t r6 -p -devtype FC -dk 53-60 -ha mag cydcpg

showcpg -sdg:查看

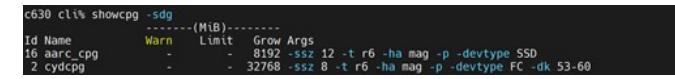

showcpg -sdg xxx,查看指定CPG

c630 cli% showcpg -sdg cydcpg<br>-----(MiB)------<br>Id Name Warn Limit Grow Args<br>2 cydcpg - - 32768 -ssz 8 -t r6 -ha mag -p -devtype FC -dk 53-60

Web界面: "存储"-"创建应用程序集"-"添加卷", 设置容量、存储层、所属CPG。

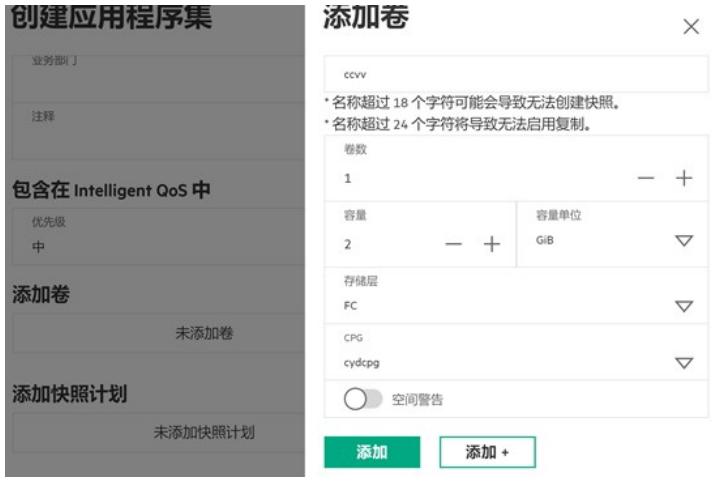

查看创建的VV

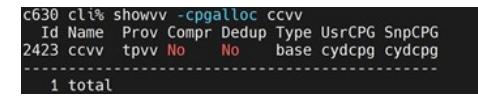

showvvmap显示组成卷的LD:

(1)用户空间(usr),对应CPG 中可供主机使用的 LD 区域。用户空间包含用户数据,并可作为 LU N 导出到主机。

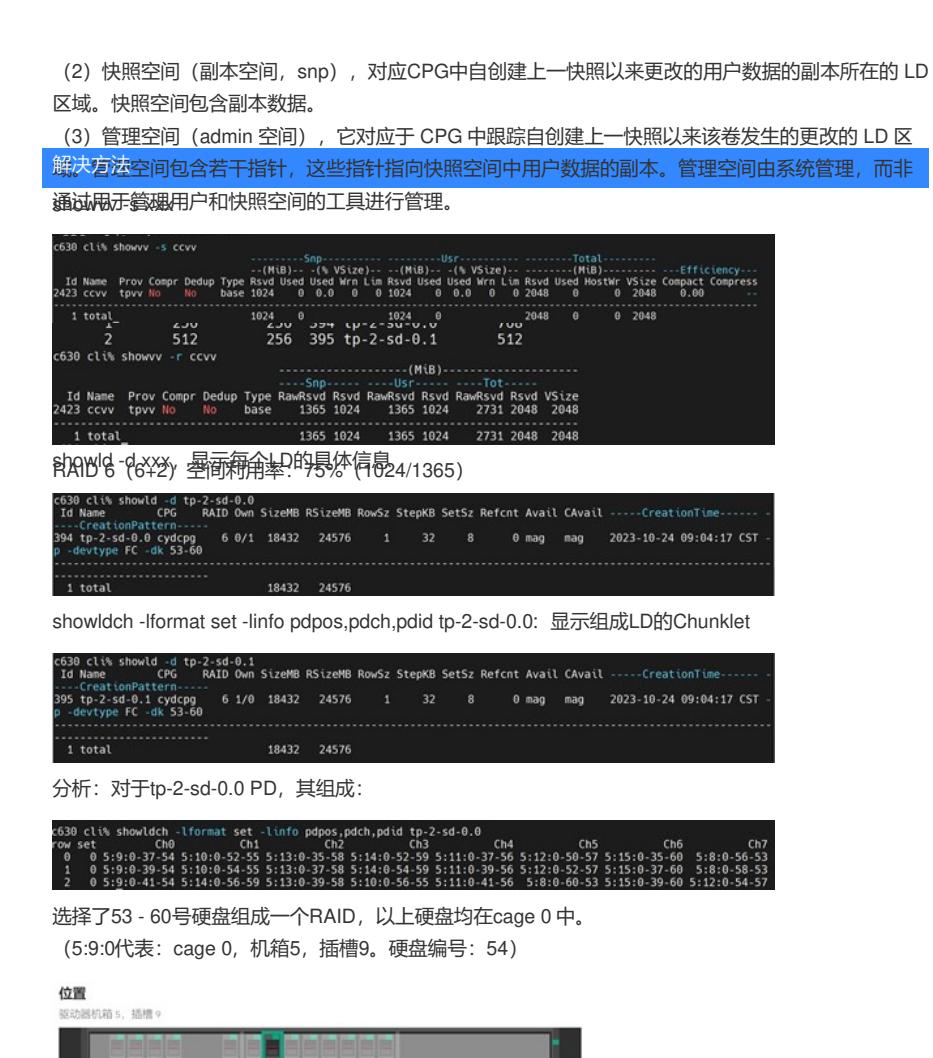

运行状况

状态 道度

常规

位置 类型 协议

容量

●正常

35 °C

 $5:9:0$ 

SAS

2.40 TB